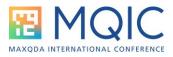

# Creating Concept Maps with MAXMaps

**Spotlight Session Handout** 

#### Trainer: Tamara Pataki

https://www.maxqda.com/workshoptrainer/tamara-pataki

### Session Overview

Building concept maps is excellent for discovering your data and exploring emerging themes. They are also valuable tools for visualizing relationships when developing new concepts or theories. In addition, concept maps are a helpful tool to present your research and make it accessible to others! In this session, we will examine how the MAXMaps feature in MAXQDA allows you to build maps for all these purposes. We will review how to add elements, create connections, work with model templates, and edit visualizations in MAXMaps.

### Overview of Map Types

You can use different map types in MAXQDA to explore or visualize your project data. You can create free maps or work with model templates.

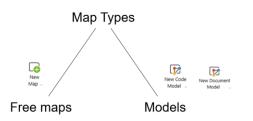

The advantage of free maps is that you can import elements independently from your project.

Possible use cases:

- Overview of fieldwork conditions
- Contextual elements of research settings
- Representation of research methods
- Geographical information on fieldwork conditions

The advantage of models is that they can be created automatically and are directly connected to your empirical data.

Possible use cases:

- The cause-effect relationship between different categories
- Memos belonging to specific documents or document groups
- Relationships between codes
- The subcategories of codes

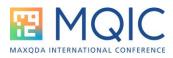

- Temporal progression of research projects
- The constellation of code in a given document in the shape of a so-called case map

Kazumi

M

Work-life balance

Hamburg

ents with children

Morning (3)

### Creating Maps from Scratch

#### **Importing Elements**

The first step of creating a map from scratch is to import the various documents, codes, coded segments, memos, etc., to the MAXMaps workspace. These elements connect your map to your data and allow you to navigate through your project.

Elements that can be imported:

- Document groups
- Document sets
- Codes and subcodes
- Memos
- Coded segments

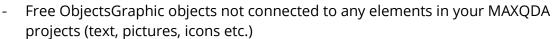

#### **Representing Connections**

The second step of designing your map is to connect and arrange elements.

| Create Links                          | Link        | friends &<br>Friends &<br>Family                               |
|---------------------------------------|-------------|----------------------------------------------------------------|
| Use forms (for example for grouping)  |             | New Document<br>Model -<br>New Code<br>Model -<br>New<br>Map - |
| Add additional, related elements      | New<br>Text | Research Design Work<br>Life Balance Project                   |
| Move elements around by drag and drop | $\square$   | $\Rightarrow$                                                  |

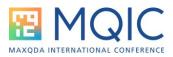

| presentation |        |  | 📚 Select Layer 🖂 |         |  |
|--------------|--------|--|------------------|---------|--|
|              | Layers |  | ~                | Base    |  |
|              |        |  |                  | Layer 1 |  |
|              |        |  |                  | Layer 2 |  |

### Working with Models

You can work with documents and code models in MAXMaps. There are several preconfigured templates you can choose from.

| Description                                          | Focus                                                                            | Meaning and purpose                                                                                                    |  |
|------------------------------------------------------|----------------------------------------------------------------------------------|----------------------------------------------------------------------------------------------------|--|
| Single-Case Model                                    | One document, document<br>group, or document set                                 | This model produces a map of the<br>assigned codes, memos, and coded<br>segments for a selected document from<br>the "Document System"                                                                                                    |  |
| Single-Case Model<br>for Focus Group<br>Participants | A participant in a specific focus group                                          | This model produces a map of the<br>assigned codes, memos, and coded<br>segments for a specific participant in a<br>selected focus group                                                                                                    |  |
| Single-Case Model<br>with Code<br>Hierarchy          | A document, document group,<br>or document set                                   | This special variant of the single-case<br>model produces a map in which the<br>code hierarchy is also displayed                                                                                                    |  |
| Two-Cases Model                                      | Two documents, document<br>groups or document sets and<br>their respective codes | This model visually displays which<br>codes occur in both documents,<br>document groups, or document sets<br>and those which only exist in one of<br>the two "cases"                                                                            |  |
| Single-Code<br>Model                                 | One code with coded segments<br>and subcodes                                     | This model displays a selected code<br>and its corresponding coded segments<br>in a map, as well as the code memo and<br>the memos linked to this code                                                                                          |  |
| Code Theory<br>Model                                 | The memos linked to a code                                                       | This model can assist you in<br>developing theories and testing<br>hypotheses. A selected code, and if<br>necessary also its corresponding<br>subcodes, and the memos linked to this<br>code and its subcodes are displayed in<br>the workspace |  |
| Code-Subcodes-<br>Segments Model                     | A code with its subcodes and coded segments                                      | A selected code and its subcodes are<br>displayed in a map. Each code and<br>subcode is linked to its corresponding<br>segments                                                                                                    |  |
| Hicrarchical<br>Codes-Subcodes<br>Model              | A code and its subcodes                                                          | A selected code and its subcodes are<br>displayed in a map. The hierarchical<br>structure of the subcodes is visualized<br>in the form of several "levels"                                                                                      |  |
| Code<br>Co-occurrence<br>Model                       | Intersections of codes                                                           | For selected codes, the intersections<br>between them and other codes are<br>mapped out. Including the subcodes in<br>this map increases its complexity                                                                                         |  |

 Table 17.2
 Overview of the model templates in MAXMaps

Overview of model templates in MAXMaps. From Kuckartz & Rädiker (2019, p. 243)

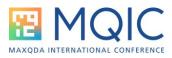

#### Examples:

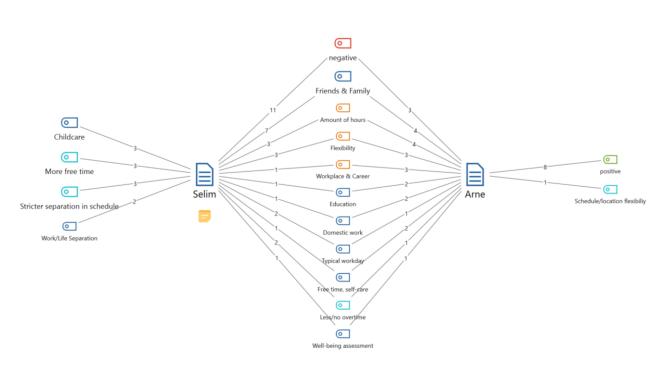

Selim and Arne

Example for a two-cases model

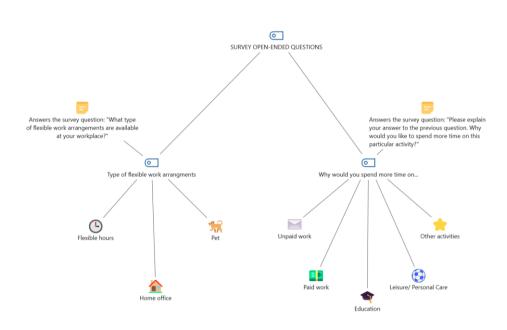

Code Theory Model

Example for a code theory model

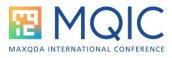

## **Editing Visualizations**

You can import and edit the following visualizations in MAXMaps:

- Code Map
- Document Map
- Creative Coding

### Suggested Reading

Kuckartz, U., & Rädiker, S. (2019). Analyzing qualitative data with MAXQDA. Springer International Publishing.